go to vfwauxnh.org

under log in go to members only

Username is your member #

Password is your last name just as it is in Malta Case sensitive

click to program reporting

you will then go to this screen

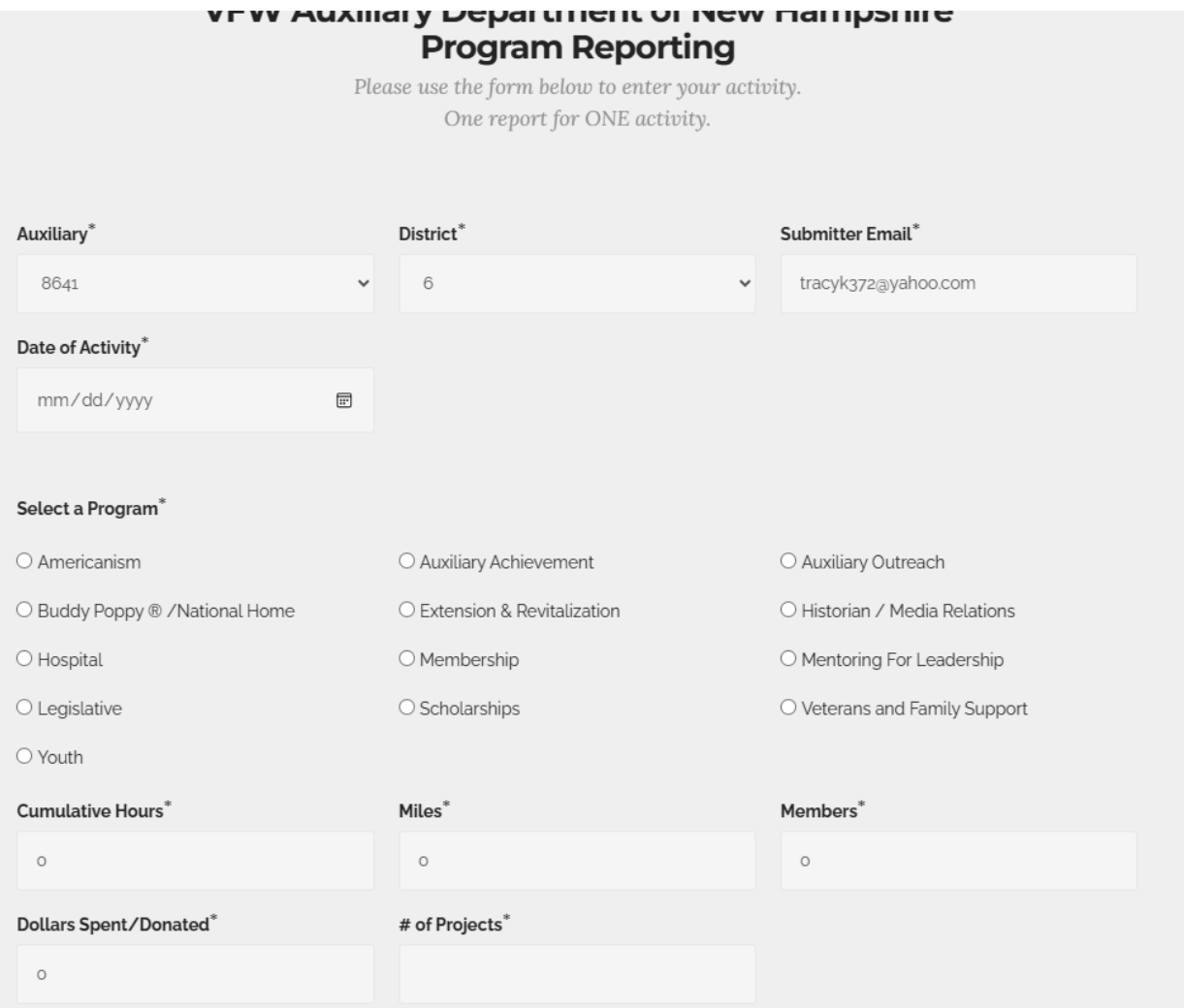

## Click which program you want

Ex.i chose Buddy Poppy/National home

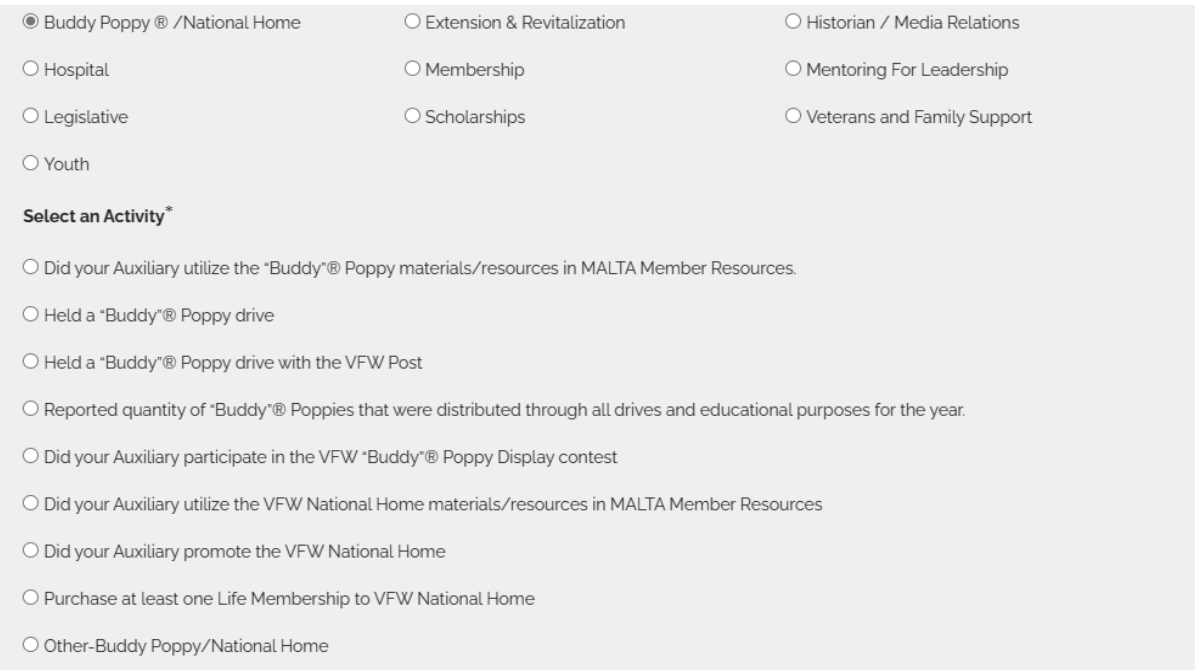

Click where the activity belongs then fill in the info and description.

## Click submit

You will receive an email that your report was submitted successfully and the chair will get an email to approve the report. In a few days you will be able to check the dashboard and your report will be on the dashboard.